Handleiding voor de gebruiker <sub>ver. 1.1NL</sub>

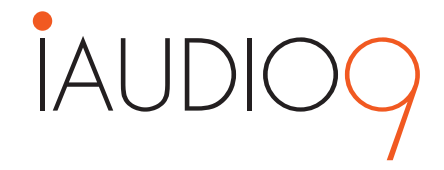

## + KENNISGEVING BETREFFENDE AUTEURSRECHT

### Bedankt voor uw aanschaf van een COWON-product.

Welkom bij het concept 'Digital Pride'

In deze handleiding komt u alles te weten over uw speler en leest u nuttige veiligheidstips.

Lees deze handleiding zorgvuldig door voordat u het product gebruikt, zodat u ten volle kunt genieten van uw digitale ontspanningsbeleving.

### Website van COWON

+ Meer informatie over iAUDIO 9 en andere COWON-producten vindt u op http://www.COWON.com

- + Op onze website vindt u het laatste nieuws van het bedrijf en kunt u gratis de nieuwste firmware downloaden.
- + Wanneer u het product voor het eerst gebruikt, kunt u gebruikmaken van de veelgestelde vragen en online gebruikershandleiding.
- + Meld u aan als geregistreerde gebruiker van de website door het serienummer dat u op de achterzijde van het product aantreft in te voeren.
- + Als geregistreerde gebruiker komt u in aanmerking voor persoonlijk advies en wordt u desgewenst via e-mail op de hoogte gehouden van het laatste nieuws en evenementen.

## + KENNISGEVING BETREFFENDE AUTEURSRECHT

#### Algemeen

- + COWON is een gedeponeerd handelsmerk van COWON SysteemS, Inc.
- + Op de informatie in dit document berust het auteursrecht van COWON SysteemS, Inc. Ongeautoriseerde distributie van enig deel van deze handleiding is wettelijk verboden.
- + COWON SysteemS, Inc. voldoet aan de wetten en voorschriften met betrekking tot geluidsopnamen, Video's en spellen. De klant wordt aangeraden eveneens te voldoen aan de betreffende wetten en voorschriften.
- + Bezoek onze website http://www.COWON.com en meld u aan als geregistreerd lid. U komt dan in aanmerking voor diverse extra's die alleen verkrijgbaar zijn voor geregistreerde leden.
- + De illustraties, grafieken, foto's en productspecificaties in deze handleiding zijn onderhevig aan wijzigingen en kunnen zonder voorafgaande kennisgeving worden bijgewerkt.

### Over BBE

- + Dit product wordt geproduceerd onder licentie van BBE Sound, Inc. (USP4638258, 5510752 en 5736897).
- + BBE en het BBE-symbool zijn gedeponeerde handelsmerken van BBE Sound, Inc.

DIGITAL PRIDE\_

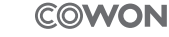

All rights reserved by COWON SYSTEMS, Inc.

### + INHOUD

### Voordat u begint!

Voorzorgsmaatregelen Inhoud pakket Namen van onderdelen en functies Opladen Aansluiten op en loskoppelen van de PC Firmware-upgrade

### Basisgebruik entertainment and the basis of the basis of the basis of the basis of the basis of the basis of the basis of the basis of the basis of the basis of the basis of the basis of the basis of the basis of the basis

Knoppen Weergave Browser Muziek modus Video modus Afbeeldingen modus (Image Viewer) Documenten modus (Text Viewer) Radio modus (FM radio) Recorder modus Flash modus

8

16

## + INHOUD

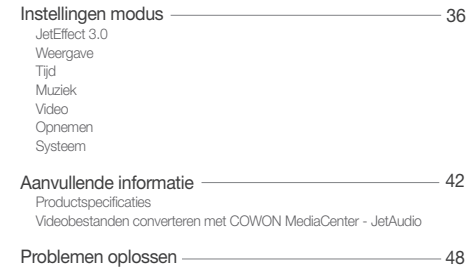

### + Voorzorgsmaatregelen

COWON is niet aansprakelijk voor eventuele schade of storingen aan producten die is veroorzaakt door verkeerd gebruik van producten en het niet opvolgen van de regels/aanwijzingen in deze handleiding. De volgende informatie geldt gewoonlijk voor alle door COWON SYSTEMS, INC. gefabriceerde en geproduceerde producten.

- + Gebruik dit product niet voor andere doeleinden dan in deze handleiding worden beschreven.
- + Gebruik de handleiding, het verpakkingsmateriaal, de accessoires, enzovoort voorzichtig om snijwonden en letsel aan uw handen te voorkomen.
- + Bekijk geen foto's, afbeeldingen en teksten die op uw speler zijn opgeslagen tijdens het besturen van een voertuig. Als u tijdens het rijden andere functies van de speler bedient, is dit ook gevaarlijk en kan dit fatale ongelukken veroorzaken.
- + Het gebruik van een oortelefoon tijdens het besturen van een voertuig, joggen en lopen kan de rijvaardigheid beïnvloeden en de waarneming van noodsignalen, alarmen, aankondigingen, naderende voertuigen en menselijke spraak hinderen of onmogelijk maken. In sommige gebieden kan dit ook in strijd met de wet zijn.
- + Gebruik geen schoonmaakmiddel of andere chemische stoffen op het productoppervlak, dit kant kan ontkleuring veroorzaken. In dit geval moet u het vervuilde gedeelte voorzichtig schoonmaken met een zachte doek.
- + Stel de speler niet bloot aan koud weer of temperaturen onder 0°C of boven 40°C , zoals in een auto die in de volle zon staat. Dit kan onherstelbare schade aan uw speler veroorzaken.
- + Laat de speler niet nat worden en bewaar deze niet gedurende langere tijd op een vochtige locatie. Als de speler wordt beschadigd door vocht, zoals hierboven beschreven, wordt de schade aan het product geclassificeerd als verkeerd gebruik.
- + Wees extra zorg niet toe te passen externe schokken of druk bij het gebruik van producten met displays (LCD, AMOLED, of Touch Pad). Garantie kan ongeldig worden verklaard als er schade optreedt als gevolg van de bovengenoemde omstandigheden.

 $\frac{1}{1000}$  iAUDIO 9

## + Voorzorgsmaatregelen

- + Haal de speler niet uit elkaar. Wanneer u de speler uit elkaar haalt, vervalt de garantie en wordt het apparaat permanent gediskwalifi ceerd voor garantieservice.
- + Haal de richtingen niet door elkaar wanneer u kabels aansluit op uw speler of PC. Als u kabels verkeerd aansluit, kan dit schade aan uw speler of PC veroorzaken. Buig de kabels niet en plaats er geen zware voorwerpen op.
- + Als u tijdens het gebruik een brandgeur ruikt of als het product zeer heet aanvoelt, drukt u op de toets RESET om het apparaat uit te schakelen en neemt u contact op met de leverancier.
- + Als u de speler met natte handen aanraakt, kan het apparaat beschadigd raken en kan er een storing optreden. Raak de stekker uitsluitend met droge handen aan (anders kan zich een elektrische schok voordoen).
- + Als u gedurende langere tijd naar de speler luistert terwijl het volume hoog is ingesteld (85 decibel of hoger), kan uw gehoor beschadigd raken.
- + Gebruik de speler in een goed verlichte ruimte waar het lcd-scherm uw ogen niet overbelast.
- + Het gebruik van de speler op plaatsen met hoge concentraties statische elektriciteit kan defecten veroorzaken.
- + Als u dit apparaat voornamelijk gebruikt als opslagmedium, is het raadzaam eerst van alle gegevens een reservekopie te maken. COWON SYSTEMS Inc. is niet aansprakelijk voor gegevensverlies door een fout in de hardware.
- + Het kan gebeuren dat gegevens die op de speler zijn opgeslagen tijdens een onderhoudsbeurt worden verwijderd. Onze klantenservice maakt geen reservekopie van bestanden bij het repareren van spelers. COWON SYSTEMS, Inc. is niet verantwoordelijk voor gegevensverlies van producten die voor onderhoud aan ons zijn toevertrouwd.
- + Bewaar de speler op een koele en geventileerde ruimte en uit de buurt van direct zonlicht. Dit laatste zou vervorming van de behuizing en beschadiging aan het interne circuit of de lcd-schermen kunnen veroorzaken.

## + Voorzorgsmaatregelen

- + Voor uw eigen veiligheid wordt klanten aangeraden de USB-adapter en USB-kabel te gebruiken die door COWON SYSTEMS, Inc zijn goedgekeurd.
- + Indien u een product met een voedingsadapter gebruikt, maak dan gebruik van de authentieke oplader die door COWON wordt aangeboden.
- + Als u het apparaat op een PC aansluit, dient u altijd de USB-poort op het moederbord of een USB-hostkaart te gebruiken. Het appa raat werkt mogelijk niet juist als u het op een externe hub aansluit. (bijv. een USB-poort op een toetsenbord of een externe USB-hub)
- + Selecteer bij het formateren van het ingebouwde geheugen het bestandssysteem dat in de handleiding wordt aangeduid (bijv. FAT32 / FAT16 / NTFS).
- + Koppel de netsnoeren naar de pc en de USB-adapter los tijdens onweer om lichamelijk letsel of brand te voorkomen.
- + Houd het apparaat uit de buurt van magneten en directe magnetische velden om defecten het product te voorkomen.
- + Laat het apparaat niet vallen en laat er niets hard tegenaan stoten. Dit kan resulteren in defecten en/of niet goed functioneren van het apparaat en kan leiden tot het vervallen van de garantie.
- + Als de batterij afwijkingen vertoont, zoals zwelling, drukt u onmiddellijk op de toets RESET om het apparaat uit te schakelen en neemt u contact op met de leverancier.
- + De prijs van de speler kan variëren, afhankelijk van onverwachte commerciële omstandigheden. COWON SYSTEMS, Inc.
- wijst alle verantwoordelijkheid met betrekking tot compensatie als gevolg van prijsfluctuaties van de hand.
- + <Voor Mac OS gebruikers>

 Voordat u de speler ontkoppelt, moet u eerst de icoon van de speler op het bureaublad verwijderen door op de icoon te klikken en dan de toetsen "command" en "E" in te drukken.

8 iAUDIO 9

### + Inhoud pakket Voordat u begint!

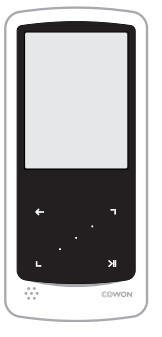

iAUDIO 9

Oortelefoon USB 2.0-kabel Judio 9

TV-Out kabel (afzonderlijk verkrijgbaar) Handleiding op CD, Snelstartgids

 $i$ AUDIO 9  $\longrightarrow$  9

+ Namen van onderdelen en functies

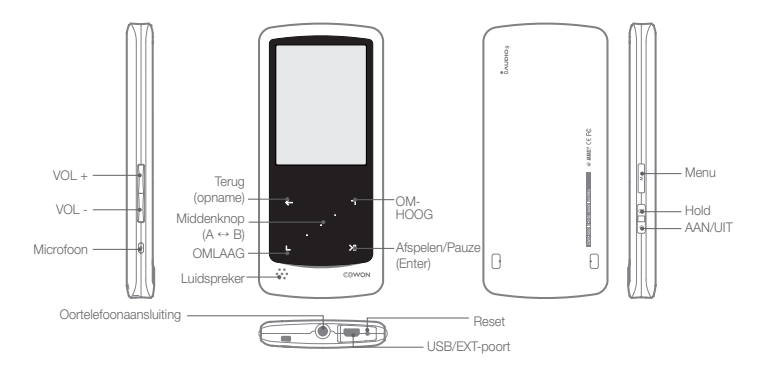

 $10 \longrightarrow$  iAUDIO 9

+ Opladen

Als u de iAUDIO 9 wilt opladen, sluit u de speler aan op een pc of lader door middel van de USB-kabel.

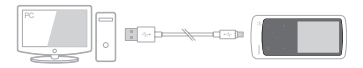

1. Sluit de USB-kabel aan op de pc en de USB-/EXT-poort: De batterij wordt volledig opgeladen in ongeveer 2 uur.

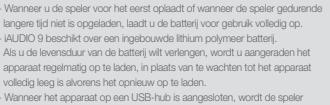

 mogelijk niet opgeladen. Sluit de speler rechtstreeks aan op een USB-poort op de pc.

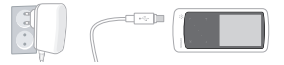

2. Als u het apparaat wilt opladen via de USB-adapter (optionele accessoire), sluit u de USB-kabel aan op de netadapter en de USB-/EXT-poort van de speler. De batterij wordt volledig opgeladen in ongeveer 2 uur.

## + Aansluiten op en loskoppelen van de PC

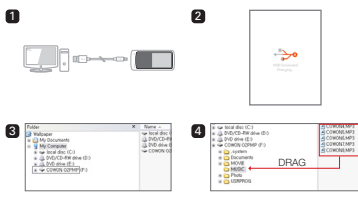

- 1. Sluit de iAUDIO 9 aan op de PC met behulp van de USB-kabel.
- 2. Als de iAUDIO 9 op de juiste wijze is aangesloten op de PC is het volgende plaatje te zien op (afbeelding 2).
- 3. Controleer in Deze computer of Windows Explorer of de iAUDIO 9 goed is aangesloten op de PC (afbeelding 3).
- 4. Kopieer video, muziek of andere bestanden naar de iAUDIO 9 (afbeelding 4).

5. Wanneer u klaar bent, klikt u op het pictogram so in het systeemvak om de iAUDIO 9 veilig van de pc te verwijderen. 6. Klik op het pop-upbericht.

#### Removing USB Mas is starsge device - Drive (E:)

7. Verwijder de hardware en haal de USB-kabel los.

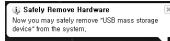

- De speler herkent maximaal 12.000 mappen en maximaal 12.000 bestanden (muziekbestanden: 8.000 + overige bestanden: 4.000).
- Verwijder het product nadat u de handeling "Hardware veilig verwijderen" hebt uitgevoerd.
- Het volgende bericht wordt mogelijk weergegeven. Dit betekent echter niet dat het product niet goed functioneert. Probeer het eenvoudig opnieuw.

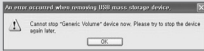

- Als uw besturingssysteem niet het venster "Hardware kan veilig worden verwijderd" weergeeft, moet u de speler loskoppelen nadat alle overdrachtstaken zijn uitgevoerd.
- Voor Linux en Mac OS is slechts een eenvoudige bestandsoverdrachtfunctie beschikbaar.

## + Firmware-upgrade

Firmware is software die in de hardware is ingesloten. Wanneer u de firmware bijwerkt, wordt de stabiliteit van het systeem verbeterd en kunt u gebruikmaken van extra functies. Houd er rekening mee dat bètaversies van de firmware (niet-officiële versies) mogelijk systeemfouten veroorzaken.

### + De firmware bijwerken

- 1. Download de nieuwste firmware uit het SUPPORT-gedeelte van de website (http://www.COWON.com).
- 2. Sluit de iAUDIO 9 aan op de PC met behulp van de USB-kabel.
- 3. Pak het zipbestand met de firmware dat u hebt gedownload uit en kopieer de bestanden naar de basismap van de iAUDIO 9.
- 4. Voer de handeling "Hardware veilig verwijderen" uit op uw PC en haal de USB-kabel los.
- 5. Op het moment dat u het product inschakelt, wordt het bijwerkproces gestart.
- 6. Het huidige firmwareversie kan worden gecontroleerd in SETUP (INSTELLINGEN) - Informatie

- Laad de speler helemaal op voordat u de firmware bijwerkt. - Schakel de speler niet uit voordat de firmware-upgrade is voltooid.

- Het product kan hierdoor beschadigd raken en de garantie vervalt.
- Sla een reservekopie op van belangrijke gegevens voordat u de firmware-update uitvoert. Het kan voorkomen dat gegevens die op het apparaat zijn opgeslagen, tijdens het proces worden verwijderd.

COWON wijst alle verantwoordelijkheid voor gegevensverlies van de hand.

## + Knoppen

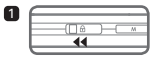

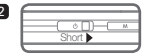

2. Kort – Hold aanzetten

1. Lang - Aanzetten/uitzetten Kort - Beeldscherm aanzetten/ uitzetten

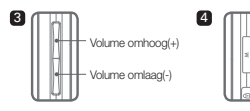

3. Volume omhoog/omlaag

 Regel het volume. Bestandsselectie is ook mogelijk afhankelijk van de hold-instellingen (Instellingen – Systeem – Hold modus).

4. Weergavehoofdmenu.

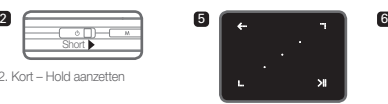

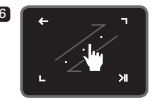

- 5. Touch Pad **Terug naar vorige of bovenste menu.** Beweging: omlaag of naar links Actie: vorige of achteruit (Video modus: vooruit) Beweging: omhoog of naar rechts Actie: volgende of vooruit (Video modus: achteruit) **Kort:** geselecteerde menu of bestand uitvoeren. Lang: keuzemenu voor aanvullende functies weergeven.
	- **Middenknop: sectieherhaling of afbeeldingszoom** uitvoeren.
- 6. Touch scroll

Aanraken en slepen voor sneller scrollen in menu, lijst of bestanden.

+ Weergave

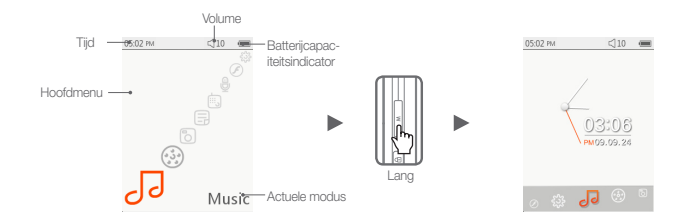

Houd de knop M in het hoofdmenuscherm ingedrukt om over te schakelen naar het klokthema.

- + Browser
	-
- 

■ Selecteer de gewenste modus in het hoofdmenuscherm en tik op **om een alle browser-scherm van de geselecteerde modus weer te geven.** 

Houd **XIII ingedrukt om het keuzemenu voor aanvullende functies weer te geven.** 

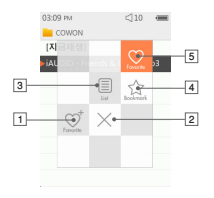

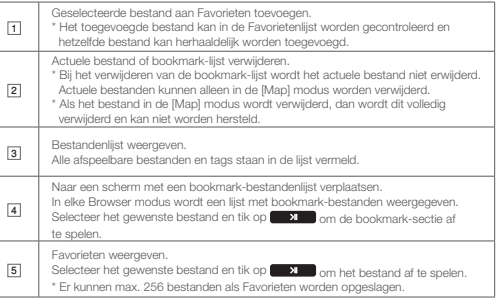

## Basisgebruik<br>**+ Browser**

■ Beschrijving van elke modus in de lijst Browser modus

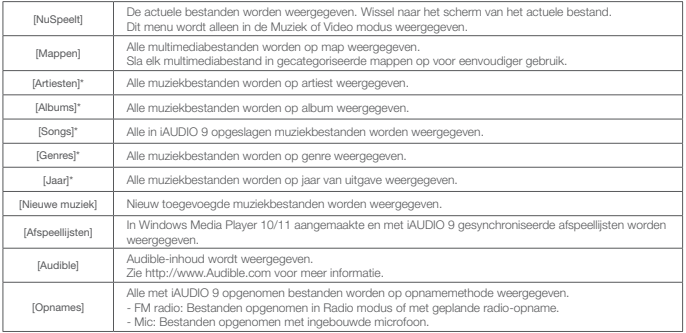

## Basisgebruik<br>**+ Browser**

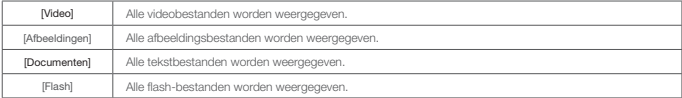

\* De bestanden worden weergegeven op basis van de in ID3-tags of muziekbestanden opgeslagen informatie.

### + Muziek modus Basisgebruik

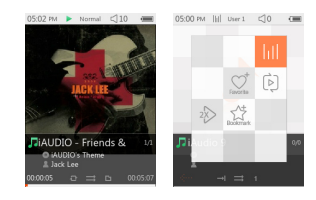

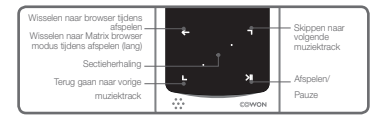

- 1 Selecteer de Muziek modus na het aanzetten van de iAUDIO 9.
- 2 Het apparaat is dan gereed om af te spelen indien er audiobestanden in het geheugen staan.
- 3 Tik op **X** om audiobestanden af te spelen.
	- iAUDIO 9 ondersteunt de functie Album Art 2.0, die meervoudige album-art per audiobestand ondersteunt.
	- Maximaal 6 album-art per audiobestand kunnen worden afgewisseld.
	- Meervoudige album-art kan eenvoudig worden opgeslagen met behulp van COWON MediaCenter – JetAudio 7.5 of hoger.
- $\boxed{4}$  Tik op  $\boxed{24}$  om het afspelen te pauzeren.
- **5** Tik kort op  $\blacksquare$ ,  $\blacksquare$  om te skippen met de lengte aangeduid
	- onder [Instellingen] [Muziek].
- [6] Houd  $\Box$ ,  $\Box$  ingedrukt om achteruit/vooruit te gaan.

De snelheid waarmee achteruit/vooruit wordt gegaan, kan

worden aangeduid onder [Instellingen] – [Muziek] – [Scaninterval].

7 Houd **tijdens het afspelen van muziek ingedrukt om** 

te wisselen naar de Matrix browser modus.

8 Tik kort op **come om** de bestandenlijst weer te geven.

## + Muziek modus

**D**, **D** kan worden gebruikt om verschillende tracks of mappen te selecteren.

- Er zijn drie manieren om naar de Muziek modus terug te keren.
- + Selecteer [NuSpeelt] in de browser.
- +Houd ingedrukt.
- + Dubbeltik op  $\begin{array}{|c|c|} \hline \multicolumn{1}{c|}{} & \multicolumn{1}{c|}{} \multicolumn{1}{c|}{} \multicolumn{1}{c|}{} \multicolumn{1}{c|}{} & \multicolumn{1}{c|}{} \multicolumn{1}{c|}{} \multicolumn{1}{c|}{} \multicolumn{1}{c|}{} \multicolumn{1}{c|}{} \multicolumn{1}{c|}{} \multicolumn{1}{c|}{} \multicolumn{1}{c|}{} \multicolumn{1}{c|}{} \multicolumn{1}{c|}{} \multicolumn{1}{c|}{} \multicolumn{1}{c|}{} \multic$
- Het [NuSpeelt] menu bevindt zich altijd bovenaan de browser in de Muziek/Video modus.
- 9 Tik op de middenknop om de sectieherhaling in te stellen. De functie Sectieherhaling is alleen beschikbaar tijdens het afspelen van muziek.
	- Startpunt sectieherhaling instellen
		- : Tik tijdens het afspelen van muziek op de middenknop. Onderaan het scherm verschijnt **KAB** De voortgangsbalk onderaan wordt groen gemarkeerd voor de aangeduide sectie.
- Eindpunt sectieherhaling instellen
- : Tik op de middenknop bij het gewenste eindpunt. Onderaan het scherm verschijnt **KAB** en de aangeduide sectie wordt herhaaldelijk afgespeeld.
- Sectieherhaling uitzetten
	- : Tik op de middenknop terwijl <AB> onderaan het scherm wordt weergegeven. Sectieherhaling wordt uitgezet en het normale afspelen van muziek wordt hervat.

 $20$  iAUDIO 9

## Basisgebruik<br><mark>+ JJ Muziek modus</mark>

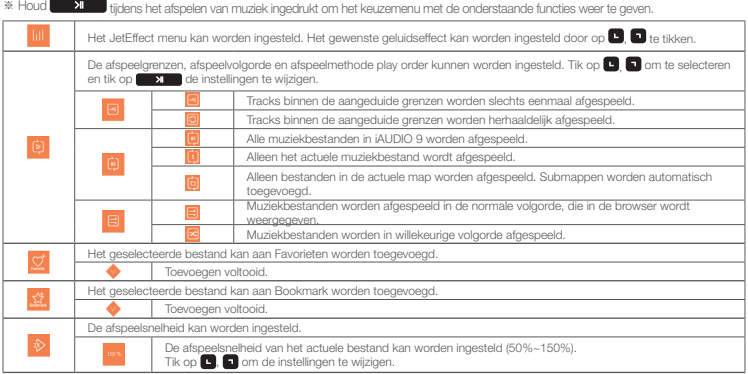

### + Video modus Basisgebruik

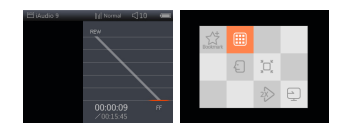

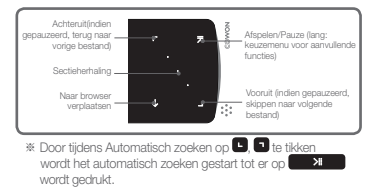

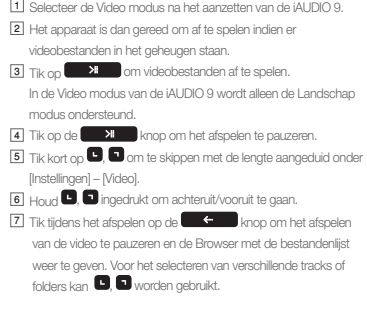

 $22 \frac{1}{2}$  iAUDIO 9

### + Video modus **Basisgebruik**

- Er zijn drie manieren om naar de Video modus terug te keren.
- + Selecteer [NuSpeelt] in de browser.
- + Houd ingedrukt.  $+$  Dubbeltik op  $\overline{M}$ aan de zijkant.

Het [NuSpeelt] menu bevindt zich altijd bovenaan de browser in de Muziek/Video modus.

8 Tik tijdens de pauze op , om naar de vorige/volgende bestanden te gaan.

9 Tik tijdens het afspelen van een video op de middenknop om de sectieherhaling in te stellen.

- Startpunt sectieherhaling instellen
	- : Tik tijdens het afspelen van een video op de middenknop. Onderaan het scherm verschijnt **KAB**. De voortgangsbalk onderaan wordt groen gemarkeerd voor de aangeduide sectie.
- Eindpunt sectieherhaling instellen
- : Tik op de middenknop bij het gewenste eindpunt. Onderaan het scherm verschijnt <AB> en de aangeduide sectie wordt herhaaldelijk afgespeeld.
- Sectieherhaling uitzetten
- : Tik op de middenknop terwijl <AB> onderaan het scherm wordt weergegeven. Sectieherhaling wordt uitgezet en het normale afspelen van de video wordt hervat.

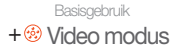

### **※ Houd**  $\Box$  tijdens het afspelen van een video ingedrukt om het keuzemenu met de onderstaande functies weer te geven.

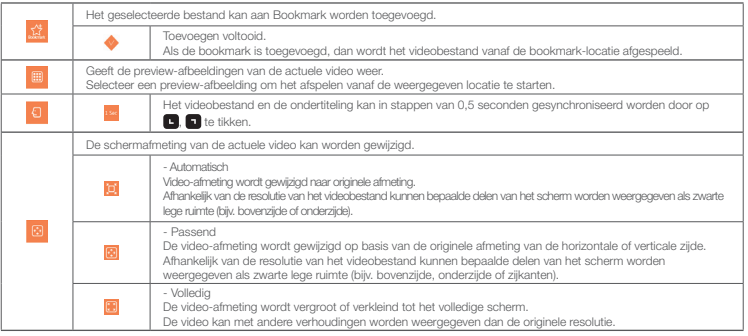

# Basisgebruik<br>**+ & Video modus**

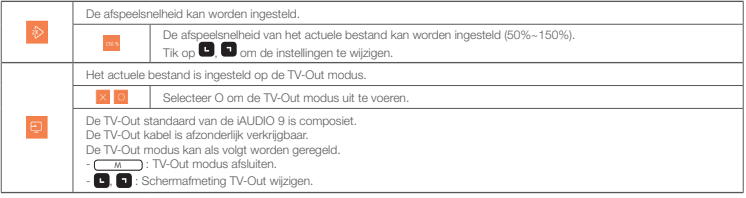

## + <sup>6</sup> Afbeeldingen modus (Image Viewer)

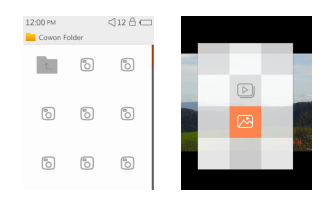

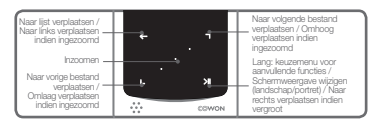

- 1 Selecteer de Afbeeldingen modus na het aanzetten van de iAUDIO 9.
- $\boxed{2}$  Tik op  $\boxed{2}$ ,  $\boxed{3}$  om de gewenste afbeelding te selecteren en tik op de  $\boxed{3}$ de **XI** knop om de afbeelding weer te geven.
- $\boxed{3}$  Tik op  $\boxed{3}$  am de modus te wijzigen naar Landschap of Portret.
- 4 Tik tijdens de weergave van de afbeelding op **. D** om naar de vorige/volgende afbeeldingen te gaan.
- 5 Tik tijdens de weergave van afbeeldingen op de middenknop om de Zoom modus aan te zetten.

 Tik in de Zoom modus op de middenknop om de afbeelding te vergroten (x2, x3 en origineel).

- $G$ ebruik  $\Box$   $\Box$   $\Box$   $\Box$  om de afbeelding in verschillende richtingen te verplaatsen.
- 6 Tik tijdens de weergave van de afbeelding op om het

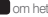

preview-scherm te verplaatsen (alleen bij weergave van de

 afbeelding in de originele afmeting). Tik in het preview-scherm op om naar het browser-scherm te gaan.

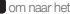

 $26 \frac{1}{26}$  iAUDIO 9

## + **D** Afbeeldingen modus (Image Viewer)

**IX** Houd **XII** tijdens de weergave van een afbeelding ingedrukt om het keuzemenu met de onderstaande functies weer te geven.

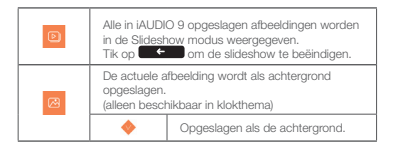

### + Documenten modus (Text Viewer)

06:06 PM  $<110$ places much abridged, are here presented. Their principal purpose is to illustrate the War of the Ring and its origins, and to fill up some of the gaps in the main story. The ancient legends of the First Age, in which Bilbo's chief interest lay. are very briefly referred to, since they concern the ancestry of Elrond and the N enorean kings and chieftains. Actual extracts

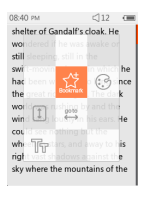

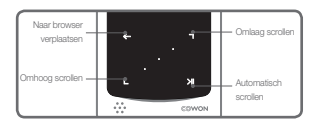

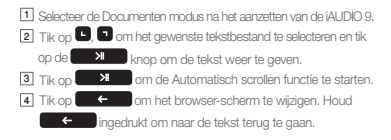

**※ Houd in de tekst-browser XII** ingedrukt om het keuzemenu met de onderstaande functies weer te geven.

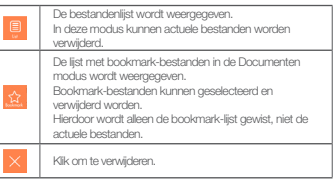

## + Documenten modus (Text Viewer)

- 
- ※ Houd in de tekst-browser **XII** ingedrukt om het keuzemenu

met de onderstaande functies weer te geven.

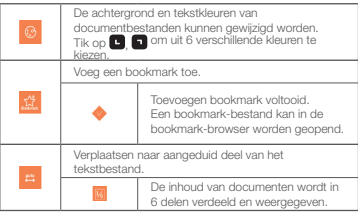

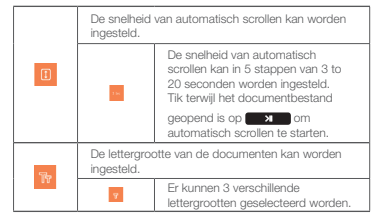

### + Radio modus (FM radio) Basisgebruik

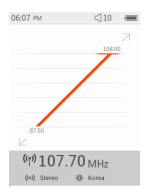

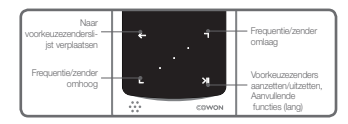

- 1 Selecteer de Radio modus na het aanzetten van de iAUDIO 9. De oortelefoon van de iAUDIO 9 dient ook als de FM radioantenne. Voor de werking van de radio dient de oortelefoon daarom op het apparaat aangesloten te zijn.
- 2 Tik in de Radio modus op **Communisties** om de voorkeuzezenderslijst weer te geven. Tik nogmaals op **om te scherm** Radio modus te gaan.
- 3 Opgeslagen voorkeuzezenders kunnen in de voorkeuzezenderslijst worden geselecteerd.
- 4 Houd na het selecteren van een voorkeuzezender in de voorkeuzezenderslijst ingedrukt om het keuzemenu voor het toevoegen/verwijderen van voorkeuzezenders weer te geven.adding/deleting presets.
	-

De gewenste frequentie kan met deze functie onder voorkeuzezenders worden opgeslagen.

- Eerder opgeslagen zenderinformatie kan worden verwijderd.
- 5 De radiozender wordt zoals hieronder in twee verschillende modi weergegeven.

 $30 \frac{1}{100}$  iAUDIO 9

## + Radio modus (FM radio)

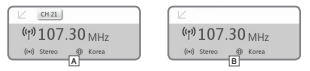

### A [Zoeken op voorkeuzezenders]

Tik wanneer de actuele voorkeuzezender wordt weergegeven op , om te zoeken op voorkeuzezenders. Zoeken op frequentie wordt in deze modus niet ondersteund.

### **B** Zoeken op frequentiel

Tik wanneer de actuele voorkeuzezender wordt weergegeven op  $\Box$ ,  $\Box$  om te zoeken op frequentie in stappen van 0.10 MHz. Houd  $\blacksquare$ ,  $\blacksquare$  ingedrukt om de dichtstbijzijnde frequentie te ontvangen voor een goede ontvangst. Zoeken op voorkeuzezenders wordt in deze modus niet ondersteund.

[Notice] Als de FM regio is ingesteld op Europa/China, dan wordt de frequentie met 0,05 MHz gewijzigd.

**6** Tik op **XI XI** om te wisselen tussen Zoeken op voorkeuzezenders en Zoeken op frequentie.

<sup>※</sup> Houd in de Radio modus **ingedrukt om het** keuzemenu met de onderstaande functies weer te geven.

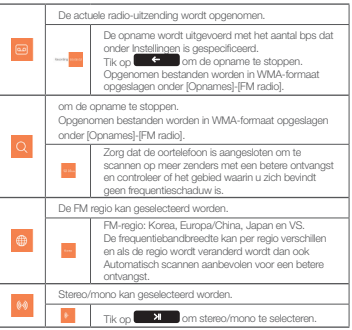

## $+$  **&** Recorder modus

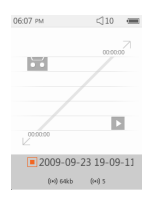

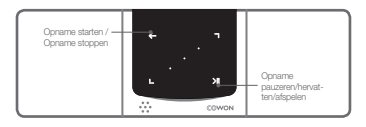

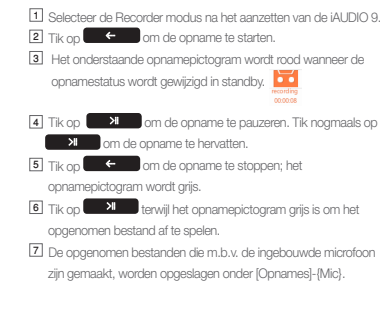

 $32 \rightarrow$ iAUDIO 9

+ & Recorder modus

**※ Houd in de Opname standby modus X** ingedrukt om het

keuzemenu met de onderstaande functies weer te geven.

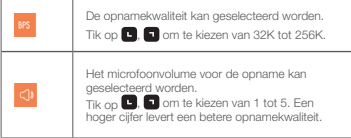

## $+$   $\oslash$  Flash modus

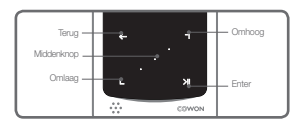

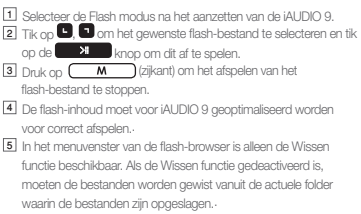

### + JetEffect 3.0

Kies uw geluidseffect uit de 39 JetEffect voorinstellingen.

(Normal, BBE, BBE ViVA, BBE ViVA 2, BBE Mach3Bass, BBE MP, BBE Headphone, BBE Headphone 2, BBE Headphone 3, Rock, Jazz, Classic, Ballad, Pop, Club, Funk, Hip Hop, Techno, Blues, Metal, Dance, Rap, Wide, X-Bass, Hall, Vocal, Maestro, Feel the Wind, Mild Shore, Crystal Clear, Reverb Room, Reverb Club, Reverb Stage, Reverb Hall, Reverb Stadium, User 1, User 2, User 3, User 4)

4 gebruikersgedefinieerde voorinstellingen met de afstellingen Equalizer, BBE+, Stereo Enhance en Reverb.

BBE+ is de meest verfijnde en krachtige geluidstechnologie voor MP3- en PMP-apparaten die er momenteel beschikbaar is. Door BBE+, dat geoptimaliseerd is voor het afspelen van gecomprimeerd audiomateriaal via de hoofdtelefoon, krijgt de luisteraar meer het gevoel en de indruk zelf bij een "live optreden" aanwezig te zijn dan ooit te voren.

- + EQ filter : Elke band van de equalizer kan nauwkeurig worden afgesteld.
- + BBE : Geluidseffect dat de geluidskwaliteit verfijnt.
- + Mach3Bass : Biedt een diepere, vastere eb muzikaal nauwkeurigere basfrequentie.
- + 3D Surround : Levert het driedimensionale surround sound effect.
- + MP Enhance : Herstelt en verbetert de harmonie doe door het comprimeren verloren is gegaan.
- + Stereo Enhance : Verrijkt het stereo geluid.
- + Reverb: Maximaliseert de natuurlijke en levendige aanwezigheid van het geluid

Door overmatige aanpassing met JetEffect 3.0 kan het geluid vervormd of hard klinken.

## Instellingen modus<br>**+ Weergave** +

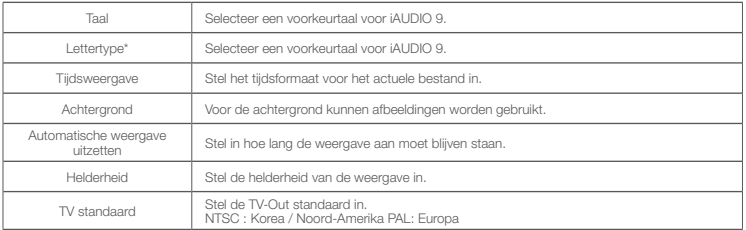

\* Wijzig uw True Type lettertypebestand (.TTF) in USER.TTF en kopieer dit naar de SYSTEEM map. Selecteer GEBRUIKERSLETTERTYPE in het menu om in het apparaat toe te passen. Bepaalde typen GEBRUIKERSLETTERTYPE worden mogelijk niet correct weergegeven. Het kan ook tot een vertraagde werking van het apparaat leiden. Bepaalde typen GEBRUIKERSLETTERTYPE werken mogelijk niet in meerdere talen.

## + Tijd

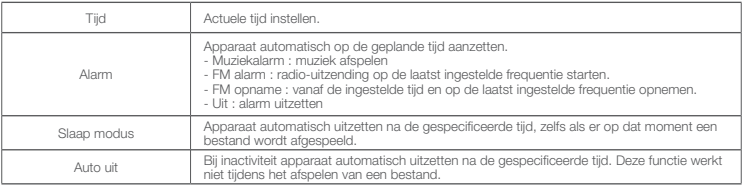

\* De geplande opname voor FM radio vereist meer energie van de batterij dan normaal.

Controleer de accustatus voordat deze functie wordt uitgevoerd.

## + Muziek

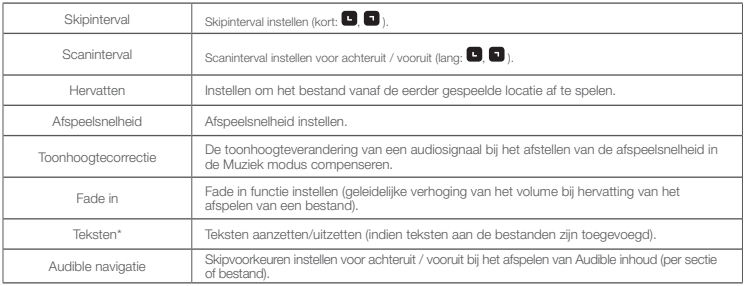

\* Indien aangezet, worden de teksten tijdens het afspelen weergegeven.

Lees voor meer informatie over de tekstentoepassing de sectie LDB-manager op www.cowon.com.

## + Video

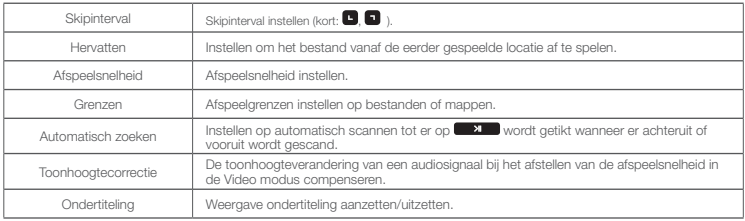

## + Opnemen

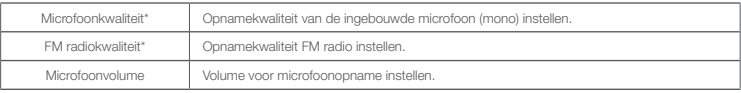

\* Hogere BPS biedt een betere opnamekwaliteit, maar de bestandsgrootte neemt toe.

# Instellingen modus<br>**+ Systeem**

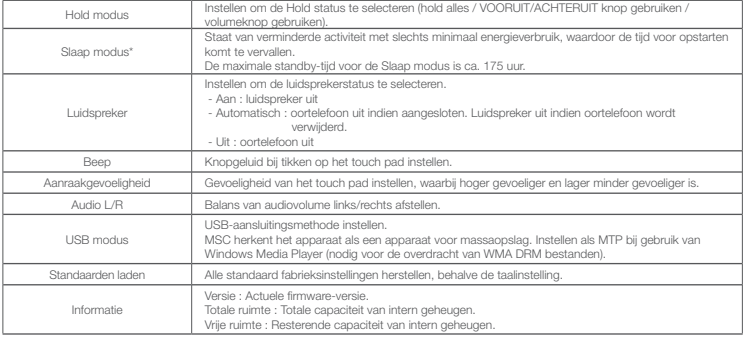

\* De batterijcapaciteit kan licht afnemen als de Slaap modus energie verbruikt.

Zet het apparaat uit indien u het langere tijd niet gebruikt.

## + Productspecificaties

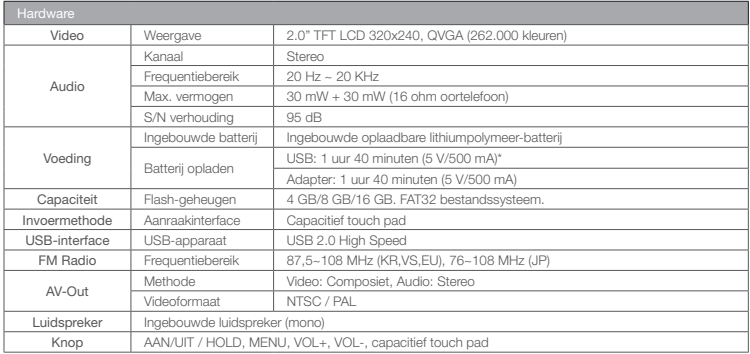

40 **iAUDIO 9** 

### + Productspecificaties

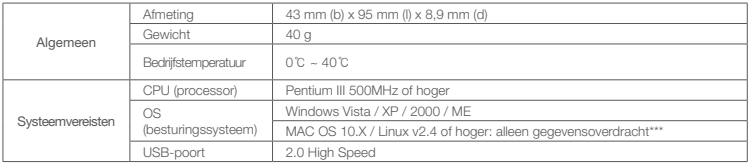

\* De oplaadtijd van de batterij kan verchillen afhankelijk van het resterende energie in de batterij en de prestaties van de PC van de gebruiker.

\*\* Een deel van de schijfruimte wordt gebruikt voor het opslaan van het besturingssysteem (OS) en de systeembestanden.

\*\*\* Bij het gebruik van het MAC OS wordt het aanbevolen om de iAUDIO 9 te formatteren als MS-DOS(FAT).

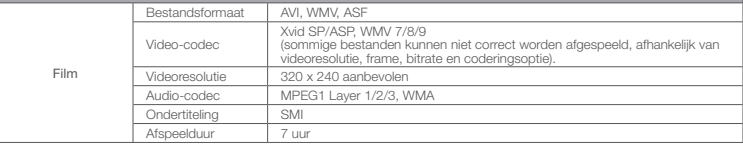

### + Productspecificaties

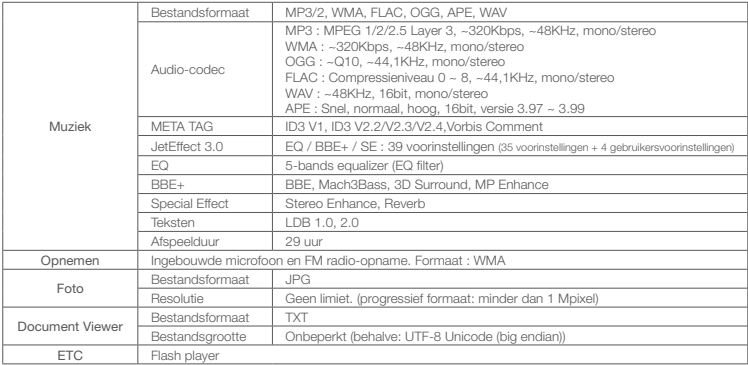

\* De batterijprestatietest werd uitgevoed op basis van de productiestandaard. De daadwerkelijke prestatie kan afwijken.

 $42 \frac{1}{1}$  iAUDIO 9

## + Videobestanden converteren met COWON MediaCenter - JetAudio

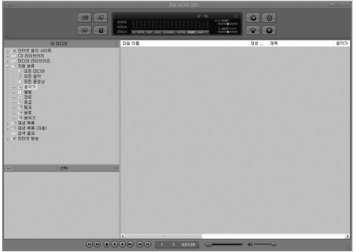

1. Installeer COWON MediaCenter - JetAudio en voer het uit. 2. Klik op de knop "Convert" (Converteren) aan de rechterbovenkant. Selecteer in het vervolgkeuzemenu de optie "Convert Video" (Video converteren).

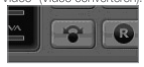

3. Klik in het venster Convert Video op "Add File" om de bestanden te selecteren die u wilt converteren.

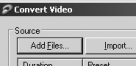

4. Controleer de geselecteerde videobestanden in de lijst.

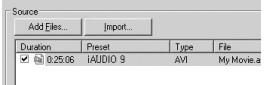

## + Videobestanden converteren met COWON MediaCenter - JetAudio

5. Nadat u de map hebt geselecteerd waarin de geconverteerde bestanden en de programmeerde instellingen moeten worden opgeslagen, drukt u op "Starten" in de rechterbovenhoek om de conversie te starten.

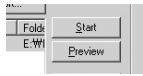

- Filmbestanden die niet goed kunnen worden afgespeeld op het product moeten mogelijk worden geconverteerd met COWON MediaCenter - JetAudio. Voordat u dit doet, moet u controleren of de filmbestanden op de computer wel goed kunnen worden afgespeeld.

- Bestanden die al beschadigd waren voor de conversie, kunnen mogelijk niet worden afgespeeld op de iAUDIO 9, zelfs als de conversie slaagt.
- De duur van het converteren kan variëren, afhankelijk van de prestaties van de PC, de grootte van het bronbestand en de codec-typen.
- Klik op "Preview" om het geconverteerde scherm te bekijken zonder het bestand op te slaan.
- Als u het bestand wilt converteren met Ondertiteling of als u instellingen wilt wijzigen, klikt u op "Convert Options".

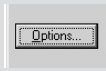

- De Ondertitelingsbestanden (.smi) moeten dezelfde naam en locatie hebben als het bronbestand voor de film.

## + Problemen oplossen

+ Ik ben nog steeds in de war, zelfs na het lezen van de handleiding.

De COWON website (www.COWON.com) biedt ondersteuning voor gebruikers van COWON producten met veelgestelde vragen (FAQ's). Gebruikers worden geadviseerd de website te bekijken voor meer informatie over productgebruik en firmware-upgrades. Neem voor afzonderlijke vragen online contact met ons op en wij zullen u proberen zo goed mogelijk te helpen.

+ Ik zou graag de standaard fabrieksinstellingen van het apparaat herstellen.

Er zijn twee manieren om de standaard fabrieksinstellingen van het apparaat te herstellen.

1. Sluit het apparaat op de PC aan en formateer het als FAT32 bestandssysteem.

 Neem in acht dat bij deze procedure de gegevens in het apparaat worden verwijderd.

2. Verwijder het PARAM.CFG bestand in de Systeem map.

### + De speler kan niet worden aangezet.

Als de batterij helemaal leeg is, laad de batterij dan op voordat u de speler start. De oplaadtijd kan verschillen afhankelijk van de laadstatus van de batterij. Als de speler helemaal niet werkt, druk dan op de RESET knop aan de achterzijde. Ter informatie: RESET zorgt ervoor dat de voeding wordt uitgeschakeld en leidt niet tot beschadiging van het product of verwijdering van eventuele bestanden die in het apparaat zijn opgeslagen.

### + Het touch pad en de knoppen werken niet goed. Controleer of de voedingsschakelaar in de stand HOLD staat.

### + Ik hoor geen geluid.

Controleer of het volume op niveau "0" staat ingesteld. Controleer of er een bestand in de speler beschikbaar is. Als er geen bestand in de speler beschikbaar is, hoort u geen geluid. Neem a.u.b. in acht dat corrupte bestanden resulteren in een geluid of onderbroken afspelen. Controleer of de oortelefoon correct is aangesloten. Onzuiverheden in de oortelefoonaansluiting kunnen geluiden veroorzaken.

## + Problemen oplossen

### + Bestanden die ik heb opgeslagen, verschijnen niet in de lijst.

In elke modus wordt er een lijst met alleen afspeelbare bestanden weergegeven. Om alle opgeslagen bestanden te bekijken, dient u de Browser modus te selecteren. Neem a.u.b. in acht dat de Systeem map niet in de Browser verschijnt.

### + De albumafbeelding wordt niet in de Muziek modus weergegeven.

Om de albumafbeelding te kunnen weergeven, moet de afbeelding in de ID3-tag van het muziekbestand zijn opgeslagen. De ID3 tags kunt u m.b.v. COWON MediaCenter - JetAudio bewerken. Er moet een JPG-afbeeldingsbestand met de

dezelfde naam als het betreffende muziekbestand in de speler opgeslagen zijn. Er kan ook een JPG-afbeeldingsbestand met de naam "cover.jpg" in de betreffende map worden opgeslagen.

### + Video wordt niet afgespeeld.

Filmbestanden die niet correct door het product worden

afgespeeld, moeten mogelijk eerst door COWON MediaCenter - JetAudio geconverteerd worden.

### + FM radio werkt niet.

De oortelefoon van het product dient als de FM radioantenne. Het recht trekken van de oortelefoonkabel leidt tot een betere radioontvangst. De FM radio-ontvangst kan slecht zijn op plaatsen waar de FM radio-uitzendingen worden afgeschermd. Als de FM radio niet werkt op een plaats waar ontvangst mogelijk is, neem dan contact op met ons service-center.

### + Er is te veel lawaai in mijn opnames.

Het product maakt gebruik van een uiterst kleine interne microfoon, dus deze kan tijdens opnames meer onderhevig zijn aan lawaai. De microfoon mag tijdens de opname niet met iets worden afgedekt.

### + De tekens in de weergave zijn corrupt.

Stel uw gewenste taal opnieuw in onder Instellingen > Weergave > Taal. Als het probleem niet wordt verholpen, stel het actuele

 $\frac{1}{4}$ iAUDIO 9

## + Problemen oplossen

lettertype dan in op het systeemlettertype. COWON producten zijn ontwikkeld op basis van het Koreaanse Windows besturingssysteem en dit kan bij sommige speciale lettertypen of talen in de weergave corruptie veroorzaken.

### + Computer herkent de speler niet wanneer deze is aangesloten.

Probeer de RESET knop aan de achterzijde. Als de verbinding regelmatig wordt verbroken of onstabiel is, sluit de speler dan direct op de USB-poort van de PC aan in plaats van een afzonderlijke USB-hub. Aangezien COWON producten gebruik maken van de USB-aansluiting als hoofdvoedingssysteem, kan een onstabiele voeding een verbindingsstoring veroorzaken.

### + De geheugencapaciteit van de speler is anders of lager dan gespecificeerd.

De geheugencapaciteit die door Windows wordt aangeduid, kan verschillen van de capaciteit die door de geheugenfabrikant wordt aangeduid. De daadwerkelijk capaciteit is lager dan de originele, omdat een deel van het geheugen moet worden gebruikt als systeemruimte voor de normale werking.

### + De speler speelt niet naar behoren wanneer het geheugen vol is.

Om de speler goed te laten werken, is minimaal 5 MB vrije ruimte nodig voor de opslag van instellingen en andere systeembestanden.

### + PC-aansluiting is onstabiel.

Sluit de speler direct op de USB-poort van de PC aan. Wanneer de speler op een laptop is aangesloten, probeer dan andere aangesloten USB-hardware te verwijderen of probeer de speler aan te sluiten op de PCMCIA USB-hostkaart. Laad het product volledig op of sluit het product op de PC aan terwijl u dit met de authentieke COWON adapter oplaadt.

### Bestanden worden niet door het product weergegeven bij de overdracht van bestanden met een MAC computer. Formateer het product als MS-DOS(FAT) en breng de bestanden

over.

## +Accu vervanging + Product verwerking en verwijdering

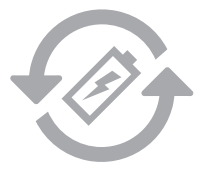

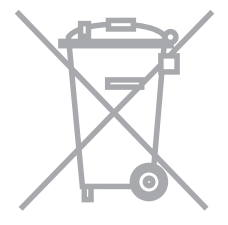

de oplaadbare accu heeft een gelimiteerd aantal oplaad cycli en moet worden vervangen als deze niet meer wordt opgeladen. De oplaadbare accu's in de COWON producten mogen alleen door geautoriseerde COWON service centers worden vervangen. Neem contact op met batteryreplace@cowon.com voor nadere informatie en adressen van geautoriseerde COWON service centers.

COWON producten bevatten ingebouwde oplaadbare accu's (klein chemisch afval) en moeten gescheiden worden van het huishoudelijke afval. Het niet scheiden van deze producten kan milieuvervuiling veroorzaken. Neem contact op met uw plaatselijke autoriteiten voor nadere informatie over klein chemisch afval en inleverpunten.

## DIGITAL PRIDE COWON

COWON SYSTEMS, lnc.

www.cowon.com